# **Provetscan SL-2S**

Sonda wifi por ultrasonidos de alta frecuencia y resolución

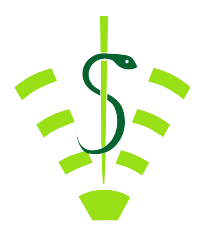

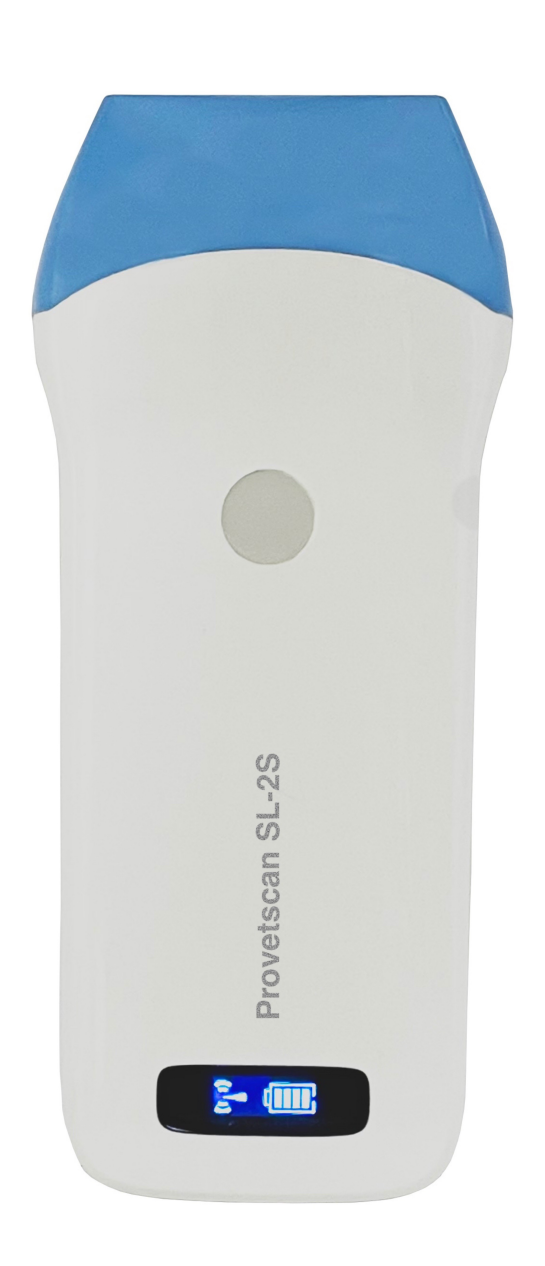

# **Manual de Usuario**

### Introducción

Las sondas sin cables SL-2S son la última generación de instrumentos de ultrasonografía para el diagnóstico reproductivo.

 $\overline{a}$ A diferencia de los ecógrafos tradicionales de veterinaria con un cable conectado a la sonda, la SL-2S no tiene cable, es inalámbrica.

La sonda SL-2S integra el procesador de imagen de ultrasonidos, la fuente de alimentación y un módulo de señal inalámbrica para conectarse a la unidad principal.

Ahora la unidad principal se ha sustituido por una tablet. La sonda actúa como un punto de acceso Wi-Fi y muestra la imagen a través de la aplicación WirelessUSG.

Este manual tiene por objeto proporcionar una visión general y debe leerse cuidadosamente antes de comenzar el uso del dispositivo.

# 1. Características

Peso: 300 Tamaño de la unidad principal: 155x67x20 mm Pantalla: Smartphones y tablets de Android e iOS. Escaneo: Lineal Sonda: Transductor de 7,5 / 10 MHz Profundidad: 20-55 mm Modo Display: Modo B Escala de grises: 256 niveles Duración de batería: 3 horas de trabajo continuo

# 2. Inicio

Para su protección, por favor lea estas instrucciones de seguridad antes de poner en marcha la sonda.

## 2.1 Desempaquetando

La sonda SL-2S está cuidadosamente embalada para evitar daños durante el transporte. Antes de abrir la maleta tenga en cuenta cualquier daño visible en el exterior de la misma durante el transporte.

Los artículos deben ser revisados con el fin de asegurar que todos se han recibido. La siguiente tabla muestra los elementos que deben ser incluidos:

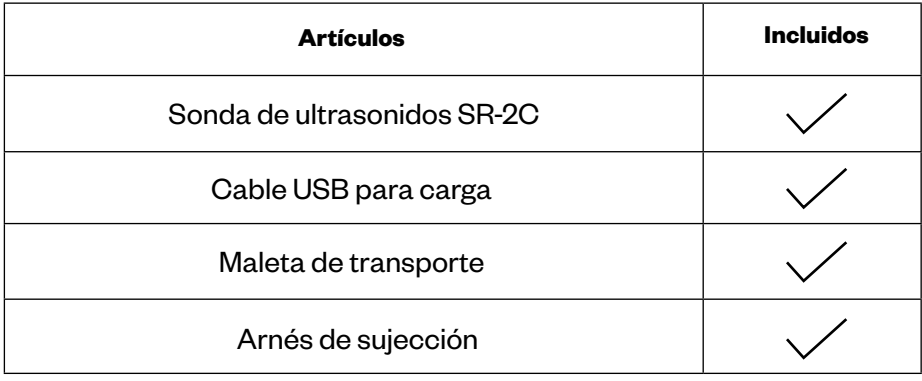

Cada artículo debe ser examinado para comunicar defectos o daños que pueden haber ocurrido durante el envío aunque se haya empaquetado cuidadosamente. Si esto sucediera, por favor contacte con su distribuidor inmediatamente para informar del problema.

# 2.2 Instalando la aplicación (App)

Si la aplicación WirelessUSG no está instalada en su tablet o smartphone, vaya a la App Store o Play Store y búsquela. Puede instalarla gratuitamente.

### 2.3 Conectando la sonda

El indicador de conexión Wi-Fi y el de la capacidad de batería deben estar apagados antes de conectar la sonda.

Presionar el botón de ON/OFF. El indicador de capacidad de batería indicará cuanta batería le queda. Este indicador está dividido en cuatro niveles.

Segundos después de conectar la sonda, el indicador de conexión Wi-Fi parpadeará y, de este modo, estará lista para conectarse con el dispositivo móvil.

Presionar el botón ON/OFF durante tres segundos para apagar la sonda. Cuando la sonda esta apagada, los indicadores luminosos y también estarán apagados.

# 2.4 Conexión Wi-Fi

Cuando la sonda está esperando para una conexión Wi-Fi, ir a ajustes del iPad, y buscar la SSID de la sonda. La SSID es por ejemplo "SL-2S GVCJDA001". Conectar la SSID con la contraseña, que es la misma que el número de serie que está grabado en la parte inferior de la sonda. La contraseña sería por ejemplo "WLPCJDA001".

#### *Las letras de la contraseña deben escribirse en minúsculas.*

Una vez conectada a la red Wi-Fi, iniciar la aplicación WirelessUSG. En el momento que empecemos a trabajar con la sonda, el indicador de señal Wi-Fi ya no parpadeará del mismo modo.

# 3. Funciones de la app

Una vez conectada la sonda, iniciar la app, y se mostrará la pantalla principal. No se muestra ninguna imagen cuando se abre la aplicación por primera vez.

# 3.1 Escaneo de ultrasonidos.

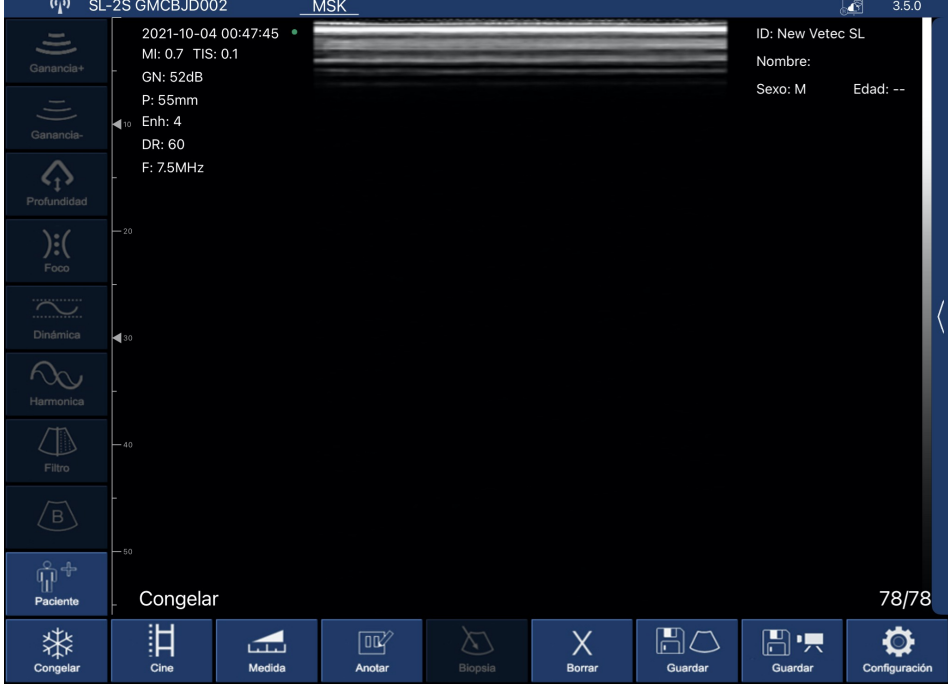

En la parte superior izquierda se mostrará la red de la sonda conectada.

Descripción de los botones de la app:

Al presionar el botón "Paciente" aparece una ventana emergente para introducir los siguientes campos:

![](_page_5_Picture_61.jpeg)

Ganancia+: Sube la ganancia del escaneo hasta 105 dB.

Ganancia-: Baja la ganancia del escaneo hasta 30 dB.

#### **Profundidad**

Podemos trabajar a más o menos profundidad, y para ello presionaremos el siguiente botón.

Selecciona los 4 zoom disponibles de 40, 60, 80 y 100 mm. También se puede ajustar deslizando el dedo en medio de la pantalla hacia arriba o hacia abajo.

#### **Foco**

Es la máxima concentración de líneas dentro del haz de ultrasonidos. Por tanto hay que situar el foco a la altura de la zona de interés.

Ajusta el foco en el cual se desea obtener la mejor imagen, subiéndolo y bajándolo en la pantalla.

#### **Dinamica**

Es el proceso por el cual se reduce o aumenta la diferencia entre los ecos de mayor y menor amplitud. Lo que variamos con el Rango Dinámico es la amplitud de la señal representada en la escala de grises. A valores bajos la imagen es más contrastada. Al aumentarlo se suaviza la imagen.

El rango de valor va desde 40 a 110. Valores inferiores aumentan el contraste de la imagen.

#### **Harmonica**

Hay que seleccionar la frecuencia adecuada a la exploración. A mayor frecuencia menor penetración y viceversa. Con la Imagen Armónica, la señal de retorno no sólo incluye la frecuencia de base, sino que también incluye la que corresponde al doble de la misma. El ecógrafo procesa separadamente ambas señales, eliminando la frecuencia básica con el ruido que conlleva.

Cambia la frecuencia del escaneo de 7,5 a 10 MHz

#### **Filtro**

 Es un algoritmo para suprimir el moteado, suavizar la imagen de los órganos y hacer el borde de los tejidos más tenues. Valores más bajos incrementa el ruido de la imagen y valores más altos lo reducen.

Reducción del grano de la imagen. Rango de valor de 0 a 3.

#### **Modo B**

Representación bidimensional de los ecos re ejados en forma de puntos luminosos de claridad variable dependiendo de su frecuencia y profundidad.

Presionando este botón se muestran las opciones de la ecocardiografía con el modo BM.

#### **Congelar**

Podemos poner la sonda en stand by deteniendo la imagen para valorar aspectos con más atención. El consumo de la sonda es inferior a la mitad del consumo que tiene en modo LIVE.

Congela y descongela (live) la imagen.

#### **Play**

Este equipo dispone de una grabación permanente de una secuencia de vídeo (Cine Loop) de los últimos 100, 200, 500 ó 1000 fotogramas. A medida que se van grabando nuevos fotogramas, se van eliminando los primeros. Para cambiar el tamaño del Cine, iremos al botón de ajustes.

Una vez congelada la imagen, se puede reproducir el Cine Loop Guardado.

#### **Medida**

Dispone de 5 modos de mediciones: longitud, ángulo, área/circunferencia, trazar y profundidad. La medición se realizará, una vez seleccionado el modo, con el dedo sobre la pantalla, situando los cursores allá donde queramos realizarla medición para el modo de longitud, o dibujando el área deseada para los modos de área, circunferencia y trazo.

Presionamos este botón para desplegar el menú donde se muestran las mediciones de longitud, ángulo, área/ circunferencia, trazar y profundidad.

#### **Anotaciones**

Posibilidad de realizar anotaciones en cualquier lugar de la pantalla. Podemos introducir caracteres alfanuméricos. Si una vez introducido el comentario en la pantalla, se guarda la imagen, lo hará con la anotación incluida.

Genera una ventana en el lugar de la pantalla donde se haya presionado con el dedo y se despliega el teclado para escribir.

**Borrar** Presionando este botón se borrarán todas las mediciones y anotaciones que haya en la pantalla.

#### **Guardar Imagen**

Una vez congelada la imagen, tendremos almacenado en el Cine Loop 100, 200, 500 ó 1000 imágenes que pueden ser guardadas en el carrete. Deslizando el dedo en medio de la pantalla hacia la izquierda o a la derecha, seleccionamos la imagen que deseamos para ser guardada.

#### **Guardar Video**

 Al congelar la imagen, como en el caso anterior, se detiene la grabación del Cine  Loop y toda la secuencia de fotogramas pueden ser guardados. Corresponderá a vídeos de 10, 20, 50 ó 100 segundos.

Guarda en el carrete el Cine Loop que se haya estado almacenando hasta que presionamos Freeze.

#### **Configuración**

Muestra los ajustes que se pueden realizar en el equipo.

 Presionando este botón se abre una ventana emergente en la cual se pueden modificar los siguientes parámetros:

- Mostrar información: muestra oculta la información de los parámetros en la pantalla.

- Cine Loop: grabación temporal que se va realizando a medida que realizamos la ecografía. Se guardarán los últimos 100, 200, 500 ó 1000 fotogramas.

f - Canales Wi 2,4 GHz. En caso de con icto con otros canales de otras redes wi que haya cercafise puede cambiar el canal para que no haya interferencias. Si se cambia el canal se perderá la contraseña de la sonda y habrá que introducirla de nuevo. Ver punto 2.4 de este manual.

 $\overline{a}$  Finalmente, presionando sobre la barra vertical en el lateral derecho podemos desplegar los 8 tramos de TGC para ajustar la ganancia deseada correspondiente en cada zona.

Deslizando cada uno de los botones a la derecha incrementaríamos la ganancia a esa altura de la pantalla. Deslizándolo a la izquierda, la disminuiríamos. Presionando RESET, volvemos a los ajustes del TGC de fábrica.

![](_page_8_Picture_14.jpeg)

# 4. Mantenimiento 4.1 Carga de la sonda

Cuando se agote la batería necesitaremos recargarla. Se puede realizar con un cargador inalámbrico. A la plataforma de carga, que no está incluido de serie, se le conecta su cable USB y el cargador del dispositivo móvil.

Cuando se conecta el cargador, por medio del cable USB, a la plataforma se ilumina el led de color verde.

Se recomienda utilizar un cargador de 2A y el cable original de la base de carga inalámbrica.

Cuando se esté cargando la batería, los niveles indicadores estarán parpadeando hasta que se produzca la carga total. Entonces los cuatro niveles estarán visibles y sin parpadear. La carga de la batería puede durar hasta 4 horas.

![](_page_9_Picture_5.jpeg)

La duración de la batería es de 3 horas de funcionamiento continuo.

La duración del iPad es de alrededor de 9 horas dependiendo de la luz ambiental. Si hay mucha luz, se incrementará el brillo del iPad para compensarla y el consumo será mayor.

# 4.2 Resistencia de la tablet

Para evitar que la tablet se ensucie con polvo y que se pueda humedecer o mojar, se incluye una funda "waterproof " que es resistente a salpicaduras y resistente al entrada de polvo.

Como recomendación particular sugerimos la adquisición una funda IP68 para iPad mini que ademas resista caídas de 1,2 m.

# 4.3 Limpieza

 Se requiere una limpieza periódica de la sonda. Podemos utilizar un paño o papel húmedos. Se requiere una limpieza periódica de la sonda. Podemos utilizar un paño o papel húmedos.<br>La sonda tiene un nivel de protección contra el agua y polvo de IPX5, es decir, resiste la entrada de polvo y chorros leves de agua. NO ES SUMERGIBLE.

# 4.4 Almacenamiento

Durante el almacenamiento de la sonda se recomienda encarecidamente que la temperatura no sea inferior a 15°C. En el caso de que bajara la temperatura de la sonda o del dispositivo móvil, deberíamos calentarlos antes de usarlos.

Otra recomendación: respecto a la carga de la batería, si la sonda y la tablet no se van a utilizar durante una temporada larga, se recomienda almacenarlas con la carga completa.

![](_page_11_Picture_0.jpeg)

**New Vetec, S.L.** 

 $\overline{a}$ CIF: B42834465 Moises de León, 52 Bajo - León (España) Tel. 633 913 164 e-mail: roberto@provetscan.com www.newvetec.com www.provetscan.com